# **HOI MARE INTE CRATED CIRCUITS**<br> **March 12, 2015**  $\mathbf{a}$

# **AN-171 HI-3717 Evaluation Board Software Application Note**

# **Introduction:**

This application note provides an overview of the demo software provided in the Holt HI‐3717 ARINC 717 Evaluation Kit. The main sections of this application note are:

- Demo software overview
- Low level HI‐3717A driver functions
- Demo Project setup with Freescale CodeWarrior™.

A Quick Start Guide and a complete User's Guide for HI‐3717 evaluation kit can be found on the CD‐ ROM. Use these guides to become familiar with the board setup and operation of the demo software.

# **Evaluation Board Diagram**

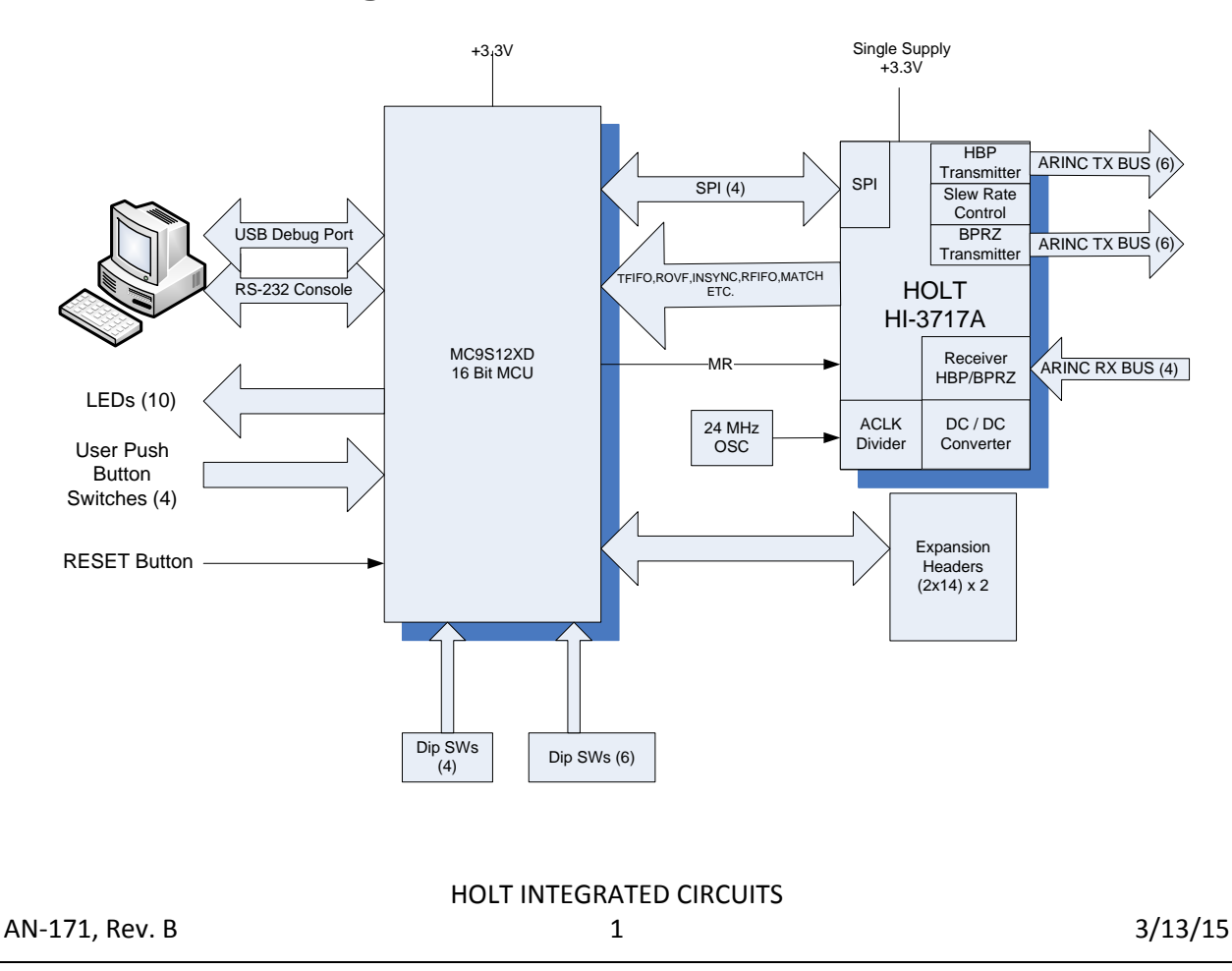

# **Demo Software Overview Block Diagram**

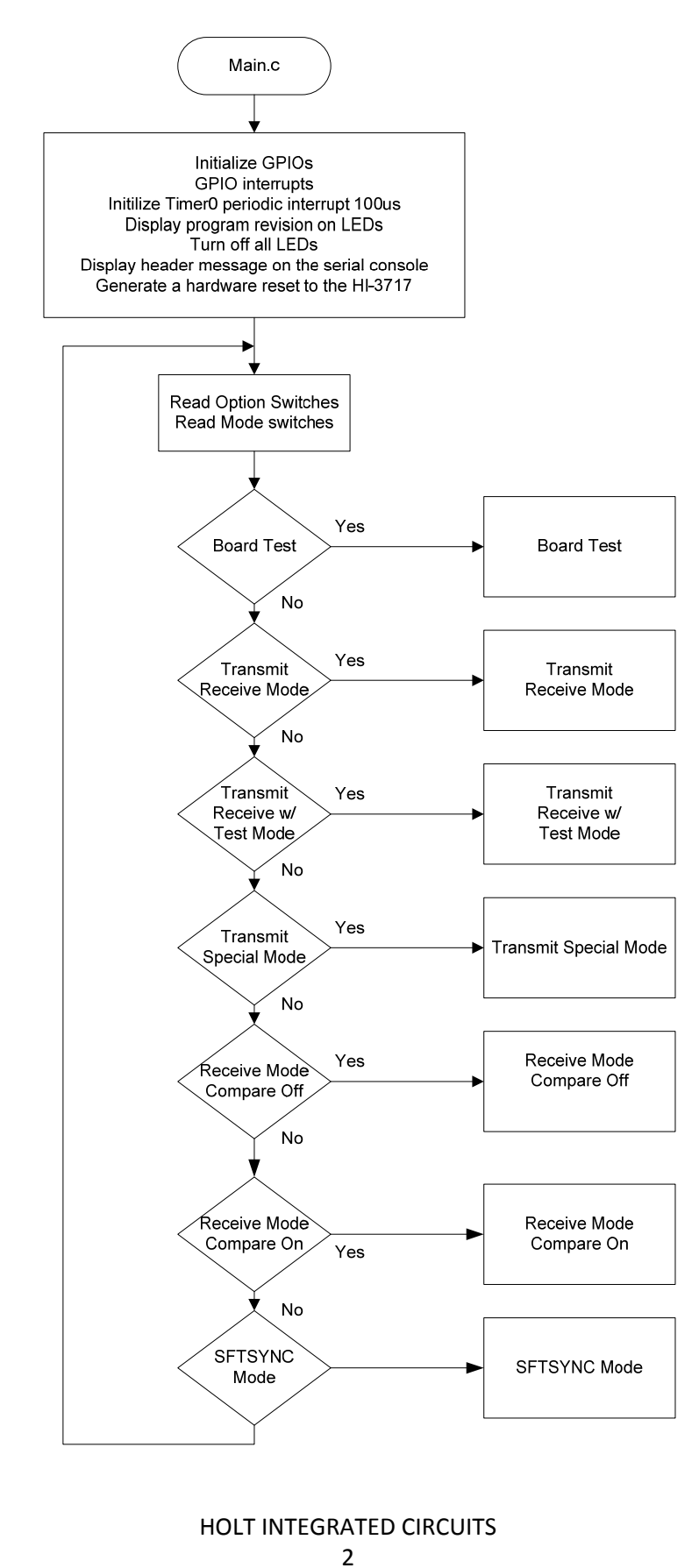

The program enters the mode selected by the mode configuration DIP switches. To restart into a different mode, reconfigure the mode switches and reset the board.

## **MCU Clock and SPI Frequencies**

The Freescale MC9S12XDT512 (MCU) on the main board uses a 4MHz crystal for operation. The built‐in PLL multiplies this by 20 to achieve an 80MHz system clock. This system clock is divided by two for a 40MHz Bus Clock used internally for the MCU peripherals.

The PLL is programmed to multiply by 20 by this line of code in the Peripherals.c module:

```
SYNR = 9; // 80Mhz PLL system clock
```
The SPI frequency is set by this line of code in the Peripherals.c module:

```
     SPI0BR = SPI_5MHZ; // SPI CLK = 5MHz (see "Peripherals.c" for other 
                            // rates)
```
The maximum SPI frequency for the HI‐3717A is 10MHz.

# **Timing and Delay Functions**

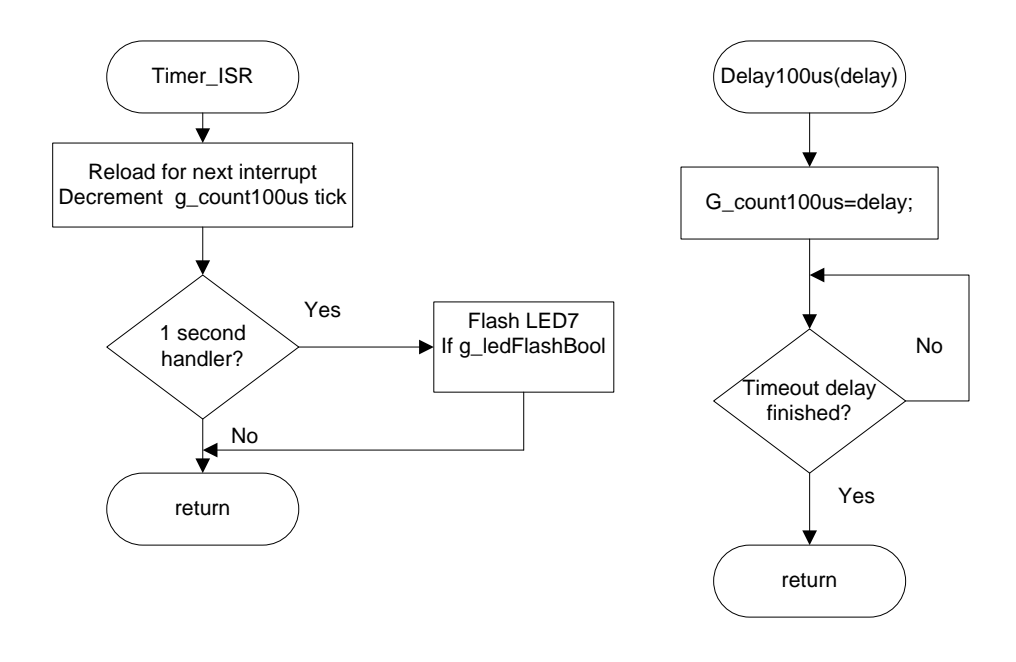

These functions provide the basic timing for the program. The Delay100us() can be used anywhere an accurate delay is needed in the program .

The global g\_count100us variable is decremented at the 100us timer rate. This variable is used by a general delay function which can be called with a specified number of delay intervals. The g\_count100us variable is a 16‐bit integer so the delay ranges from 100us to 6.5536 seconds.

```
// -------------------------------------- 
// General timer tick 100us for delays 
// -------------------------------------- 
void Delay100us(unsigned int delay){ 
    g_count100us=delay; 
     while(g_count100us); 
}
```
A number of predefined constants are defined which can be used by calling the function with these constants.

```
#define K_1MS 10 // 1ms 
#define K_10MS 100 // 10ms 
#define K_100MS 1000 // 100ms 
#define K_1SEC 10000 // 1 second
```
Usage: Delay100us(K\_1SEC); // delay for one second

A one second interrupt handler in the TIMER\_ISR is provided. Any code placed here automatically executes every second.

```
if(!count100us) 
  { // 1 second scheduler 
     count100us = K_1SEC; 
     if(ON==g\_ledFlashBool) // Flash the LED7 if enabled<br>if BPR \land FORORERLED7 ^= TOGGLE; \frac{1}{1} alive 1 second blink
  }
```
### **GPIO interrupt Handlers**

An interrupt handler manages most of the interrupts from the HI‐3717A.

interrupt 56 void PORTP\_ISR(void)

Pins that can generate interrupts from the HI‐3717A are shown below. The MATCH pin is the only interrupt demonstrated in the code.

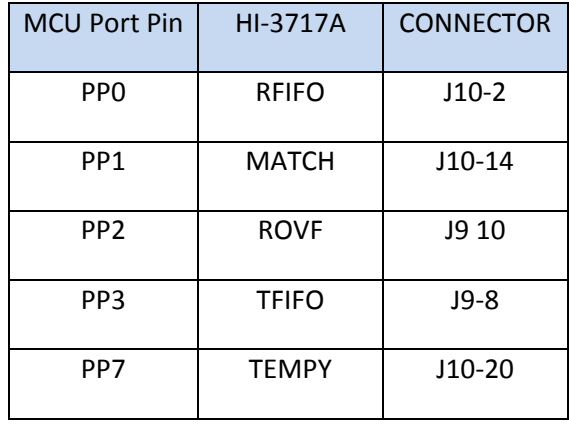

CAUTION: if code added to the interrupt handlers accesses the SPI interface, then any SPI access in the foreground code must be made atomic by first disabling interrupts then re-enabling interrupts after the SPI is accessed. Failure to protect foreground SPI access will most likely cause corrupted data on the SPI interface. There are some test instructions in the handlers which pulse the PP4 MCU pin (MISO2) J7‐1 on the main board a number of times as a debugging tool. By viewing these pulses on an oscilloscope, the interrupt handler can be identified. This test code can be removed.

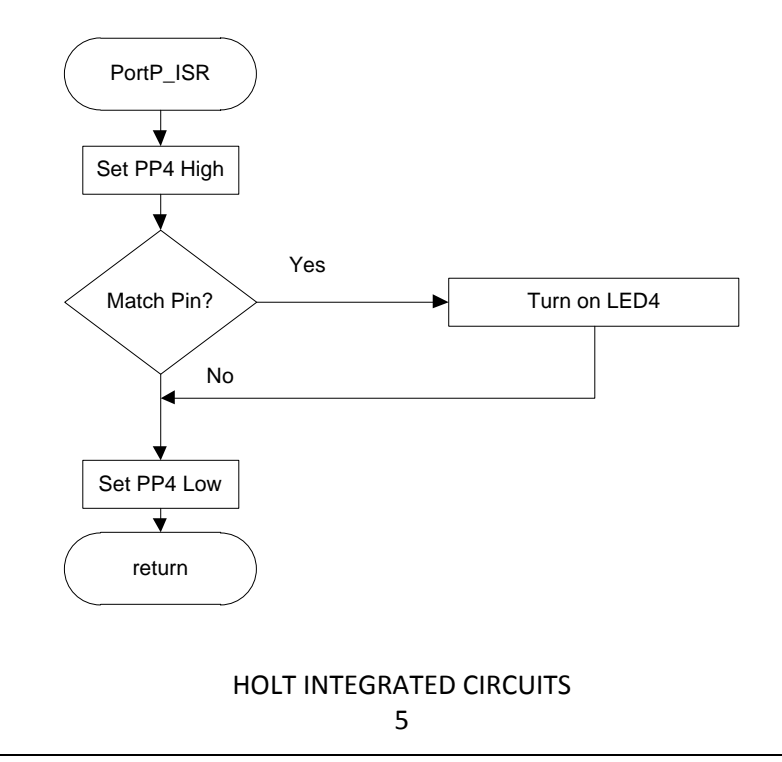

## **SPI Driver Functions**

These three primitive SPI functions make up the basic read and write functions to access the SPI interface of the HI‐3717A. There are slightly more complicated functions to perform multi‐byte reads or writes which are basically derivatives of these three simpler functions. All HI-3717A SPI driver functions are included in the 3717Driver.c module and its 3717Driver.h header file. The MCU /SS pin is connected to the HI‐3717A /CS pin.

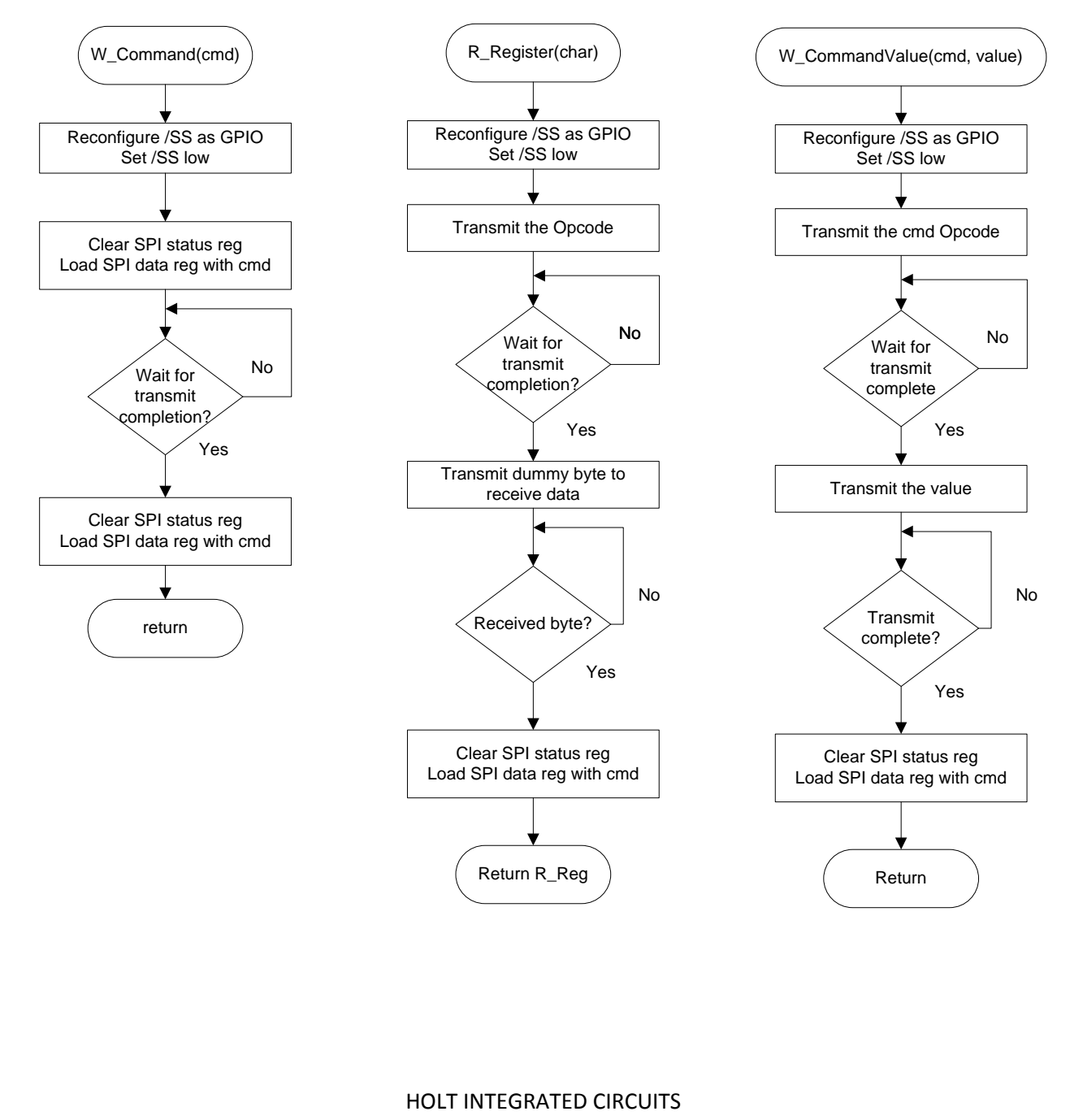

6

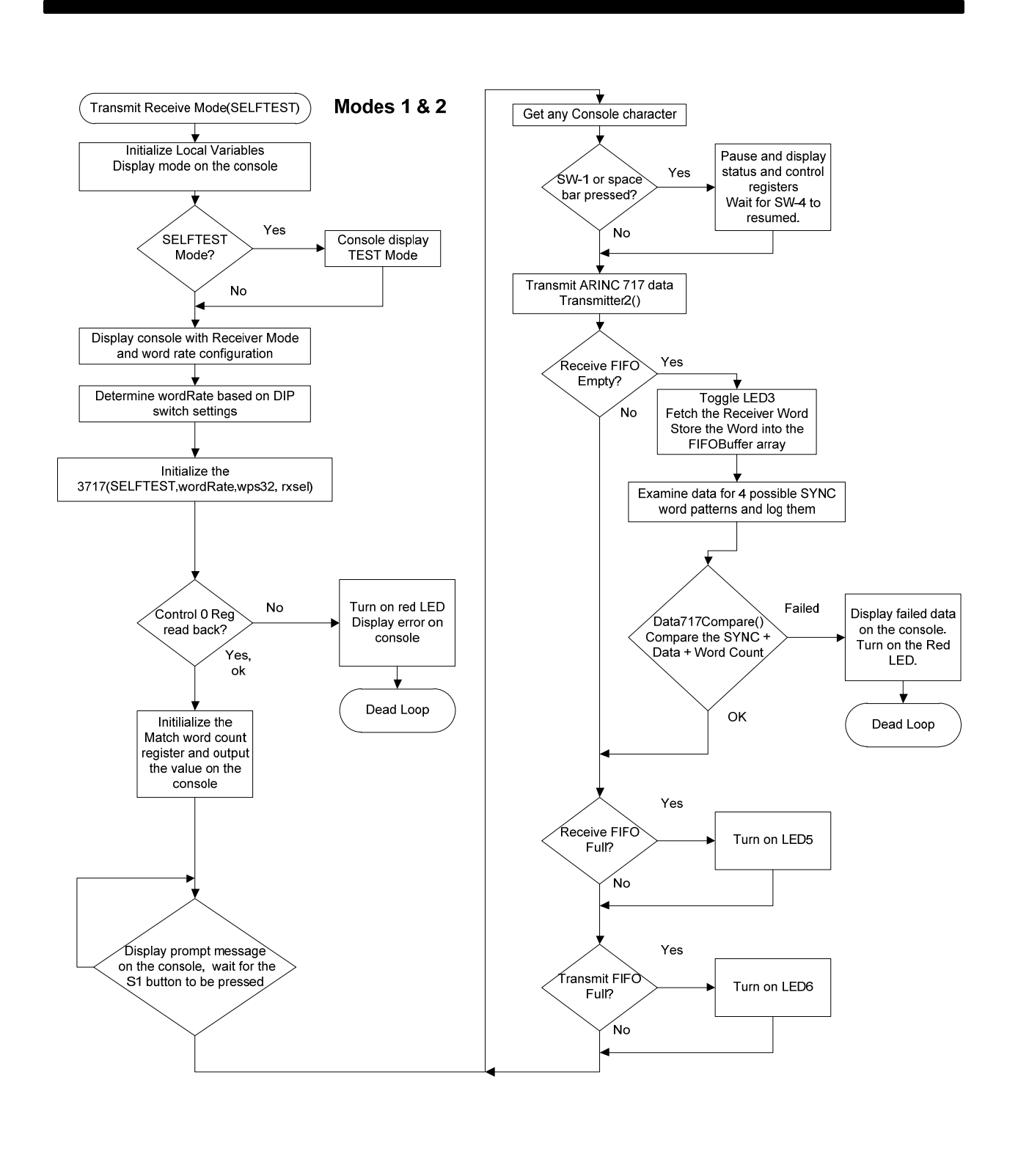

#### HOLT INTEGRATED CIRCUITS

7

#### **Special handling of the /SS SPI signal:**

All HI‐3717A SPI Op‐Codes require the /CS to remain low for the complete duration of the data transfer including multi‐byte reads and writes. Refer to figures 3, 4 and 5 of the data sheet for timing diagram examples.

To achieve this, the default SPI slave select line /SS in the Freescale MCU must be reconfigured as a GPIO and controlled by code in the function. This technique is common for devices requiring the /CS line to remain low during multi-byte transfers. The first positive SCK edge must occur after /CS is asserted low; the last falling SCK edge must occur before the /CS is negated high as shown in the following diagram:

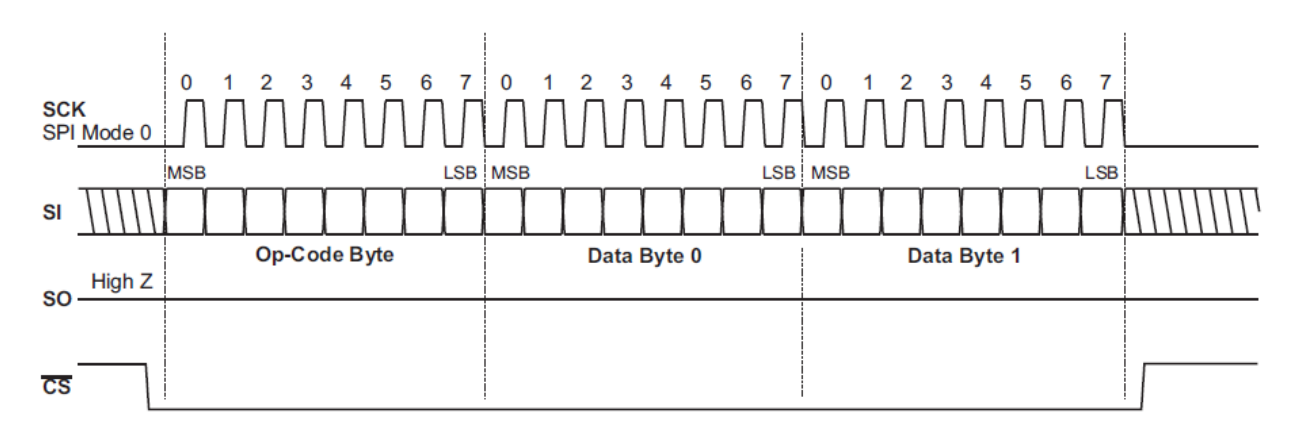

There are functions that read a single byte from the HI‐3717A SPI port, write a command to the HI‐ 3717A SPI port and a few others which read or write a command plus a multiple number of bytes. For example the function below is the basic function that writes a command plus one byte of data to the HI‐ 3717A SPI port.

```
// Write SPI Command with a Value to HI-3717 
void W_CommandValue (uint8 cmd, uint8 value){ 
  uint8 dummy; 
  SPI0CR1 = SPI0CR1 & ~SPI0CR1_SSOE_MASK; // disable auto /SS output, reset /SS Output 
  SPI0CR2 = SPI0CR2 & ~SPI0CR2_MODFEN_MASK; // disable auto /SS output, reset SPI0 Mode 
 SPIO\_nSS = 0; // assert /SS low
 dummy = SPI0SR;<br>SPI0DR = cmd;<br>\frac{1}{2} // SPI command<br>\frac{1}{2} SPI0DR = cmd;
                                            // SPI command
  while (!SPI0SR_SPIF); 
 dummy = SPIODR;<br>
\frac{1}{2} // read Rx data in Data Reg to reset SPIF
 dummy = SPI0SR;<br>
\frac{1}{2} // clear SPI status register
  SPIODR = value; \frac{1}{2} // Reset values
 while (!SPI0SR_SPIF);<br>dummy = SPI0DR;
 dummy = SPIODR;<br>SPIO nSS = 1;<br>\frac{1}{2} \frac{1}{2} \frac{1}{2} \frac{1}{2} assert /SS high
                                           // assert /SS high
  SPI0CR1 = SPI0CR1 | SPI0CR1_SSOE_MASK; // enable auto /SS output, set /SS Output 
  SPI0CR2 = SPI0CR2 | SPI0CR2_MODFEN_MASK; // enable auto /SS output, set SPI0 Mode 
Default 
}
```
This function transmits a command byte followed by one 16‐bit data word, writing one ARINC message to the FIFO.

```
// ------------------------------------------------------------------ 
        // Transmits the Message Command and data contained in the passed array pointer 
        // Transmit cmd + 16 bits for 2 byte transmit commands 
        // Valid data range is 00-0XFFFF 
        // ------------------------------------------------------------------ 
          void TransmitCommandAndData16(uint8 cmd, unsigned int TXBuffer) 
        \{ uint8 static dummy; 
         SPI0CR1 = SPI0CR1 & ~SPI0CR1_SSOE_MASK; // disable auto /SS output, reset /SS 
         SPI0CR2 = SPI0CR2 & ~SPI0CR2_MODFEN_MASK; // disable auto /SS output, reset SPI0 
         SPIO_nSS = 0; // assert /SS low 
           dummy = txrx8bits(cmd, 1); // Transmit the whole message, ignore return values
             // Transmit upper 8 bits 
             dummy = txrx8bits((unsigned char)((TXBuffer>>8) & 0xFF),1); 
             // Transmit lower 8 bits 
          dummy = txrx8bits( (unsigned char)(TXBuffer & 0xFF),1);<br>SPIO_nSS = 1;<br>// assert /SS ł
                                                        // assert /SS high
            SPI0CR1 |= SPI0CR1_SPE_MASK|SPI0CR1_SSOE_MASK; 
           SPI0CR2 = SPIOCR2_MODFEN_MASK;} 
This example shows a very simple SPI driver function which issues one Opcode then 
reads back one byte. This is used for fetching single byte status' from the SPI. 
        /* ------------------------------------------------------------------ 
        / Read HI-3717 Register Read Function 
           / ------------------------------------------------------------------ 
        Argument(s): Register to read 
              Return: 8-bit Register Value 
        */ 
           unsigned char R_Register (char Reg) { 
           unsigned char R_Reg; 
          SPI0CR1 = SPI0CR1 & ~SPI0CR1_SSOE_MASK; // disable auto /SS output, reset /SS<br>SPI0CR2 = SPI0CR2 & ~SPI0CR2_MODFEN_MASK; // disable auto /SS output, reset SPI0
          SPI0CR2 = SPI0CR2 & ~SPI0CR2_MODFEN_MASK; // disable auto /SS output, reset SPI0 Mode R_Req = txrx8bits(Req,1); \frac{1}{2} // send op code (ignore returned data byte)
                                                           // send op code (ignore returned data byte)
          R_Reg = txrx8bits(0x00,1);<br>SPIOCR1 = SPIOCR1 | SPIOCR1_SSOE_MASK;<br>(/ enable auto /SS output, set /SS Output
                                                          // enable auto /SS output, set /SS Output
           SPI0CR2 = SPI0CR2 | SPI0CR2_MODFEN_MASK; // enable auto /SS output, set SPI0 Mode 
        Fault 
           return R_Reg;
```
#### HOLT INTEGRATED CIRCUITS

}

This read function fetches a 16 bit word from the FIFO into the array. The Op code is passed by the caller.

```
// ------------------------------------------------------ 
// This function reads the number of 16 bit words into the array by pointer 
// ------------------------------------------------------ 
void FetchFIFOWordsWithCmd(uint8 cmd,uint8 count,unsigned int *passedArray) 
{ 
  static uint8 WordCount; 
  unsigned int dummy16; 
  CS_HL();<br>dummy16 = SPIOSR;
 dummy16 = SPI0SR; // clear SPI status register 
 SPI0DR = cmd; //0xF6; // Send the 3717 SPI command 
 while (!SPI0SR_SPIF); // wait for SPIF flag assertion 
 dummy16 = SPI0DR; // read/ignore Rx data in Data Reg, resets SPIF 
   for (WordCount=0; WordCount<count; WordCount++) { 
     dummy16 = (unsigned char)txrx8bits(0x00,1); // fetch d16-d8 uppper word
     dummy16 = dummy16 << 8; \qquad // position to upper bits
     dummy16 |= (unsigned char)txrx8bits(0x00,1); // fetch d7-0 lower word and combine passedArray[WordCount] = dummy16; // load word into array
     passedArray[WordCount] = dummy16; } 
  SPIO\_nSS = 1; // assert /SS high
 PI0CR1 = SPI0CR1 | SPI0CR1_SSOE_MASK; // enable auto /SS output, set /SS 
 SPI0CR2 = SPI0CR2 | SPI0CR2_MODFEN_MASK; // enable auto /SS output, set SPI0 
Mode Fault 
}
```
The Init3717() function initializes the HI-3717A with three passed parameters (test, wordRate and rxsel) and uses these values to set the corresponding bits in the Control 1 and Control 0 Registers. Finally, the Control Register 0 is read back and checked for the expected value that was written. If the calling function does not receive this expected value, the program turns on the red LED, transmits an error message on the console and enters a dead loop.

```
/* 
  Initialize the HI-3717 
  RETURNS: 0 if successful, 0x0F if failed 
  INPUT PARMS 
  test: 1=test mode. 0=normal mode 
   wordRate: 0-7 = words/sec per 3717 data sheet 
  wps32: 1=32 WPS (overrides wordRate selections) 
  rxsel: 1=BPRZ, 0=HBP 
*/ 
// ------------------------------------------------------------------ 
uint8 Init3717(uint8 test, uint8 wordRate, uint8 wps32, uint8 rxsel ) 
\{ unsigned char cmd=0; 
// Write control-1 register<br>W_CommandValue(W_CTRL1, test);
                                      // Initialize the test mode if parm set
// Write control-0 register last 
   cmd = rxsel;
```

```
 if(wps32) 
      { 
       cmd | = WPS32; } else 
      { 
 cmd |= slewRate[wordRate] << 1; // Select slew rate based on bitrate 
 cmd |= wordRate << 4; // Select the actual word rate 
      } 
  // Initialize the Control 0 register 
  // if parms are passed: WPS32, Slew Rate and word rate 
  W_CommandValue(W_CTRL0, cmd);
  // Perform a check to see if writing the word to the 3717 is correct? 
   if(R_Register (R_CTRL0) != cmd) // Did 3717 receive write ok? 
     return INIT_FAIL; // fail 
   else 
     return 0; // ok 
   }
```
See the 3717Driver.h header file for the options available in the define statements.

#### **Uart.c Serial Port (RS‐232)**

The drivers to support the serial port (Console) are contained in this module. There are some function drivers to allow messages to be sent and received on the UART. This is useful to log status or data messages on Windows HyperTerminal or any other terminal program. It currently uses polling to determine when the data receive or transmit registers can be read or written.

#### **GPI and GP2**

These two pins on the main board are connected to the HI‐3717A to TFIFO and ROVF respectively.

#### **LEDs LED1‐LED8**

These LEDs are controlled by a function in the program. LED1‐LED4s and LED8 are active‐low logic and LED5‐LED7s are active‐high logic. Using this support function allows a universal way to turn the LEDs on and off from the program. The Freescale MC9S12DT part uses pins PE5, PE6, PE7 for configuration sensing during reset, so the logic on these three pins needs to be reversed so the MCU sees a low at reset time.

```
// ------------------------------------------------------ 
// Control LED1 - LED8 
// ledNumber: LED_1,LED_2,LED_3,LED_4....LED_8 [1-8] 
// OnOff: 1=ON, 0=OFF 
// ------------------------------------------------------ 
void LED_CTL(uint8 ledNumber, uint8 OnOff){ 
#if NEWBOARD 
    if(ledNumber>4 && ledNumber<8)// LEDs 5-7 have reversed HW logic so invert 
                                     these 3 
#else 
    if(ledNumber>4) // Old board. 
#endif
```

```
OnOff = ~\simOnOff;
   switch (ledNumber){ 
     case 1: LED1=OnOff; break; 
 case 2: LED2=OnOff; break; 
 case 3: LED3=OnOff; break; 
 case 4: LED4=OnOff; break; 
 case 5: LED5=OnOff; break; 
 case 6: LED6=OnOff; break; 
 case 7: LED7=OnOff; break; 
 case 8: LED8=OnOff; break; 
     default: break; 
   }
```
#### Usage examples:

}

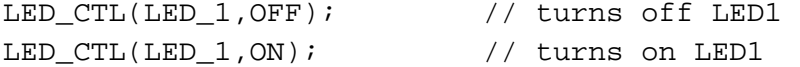

# **HI‐3717 Demo CodeWarrior™ Software Project**

The software project is built with Freescale CodeWarrior™ version 5.9.0 using the free, limited 32K version. The demo program size is approximately 7‐8K. The main functions are in main.c and the low level HI‐3717A drivers are in the 3717Driver.c file. The software project "HI‐3717 Demo xx" will normally be distributed in a zip file on a CD‐ROM with the same name. **To develop, debug and** download this software into the board, a debug cable is necessary. It is not provided in this kit. To purchase this cable, go to the PE Micro website or purchase it from Digi‐Key.

### **Project Files**

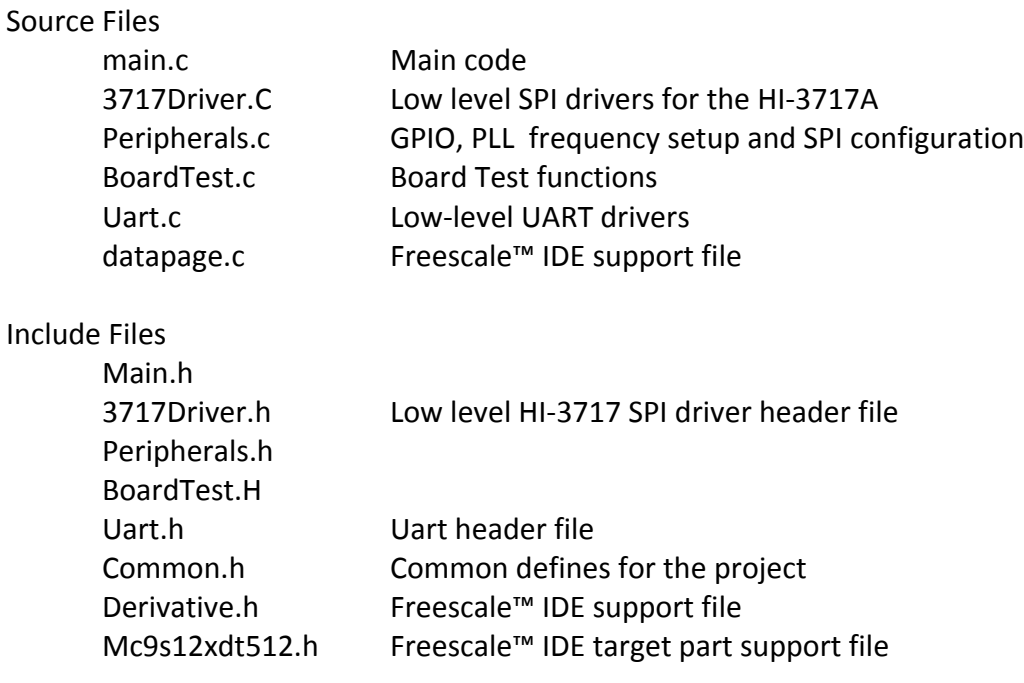

## **CodeWarrior™ and Software Project Setup:**

- 1. Download and install the CodeWarrior™ IDE from the Freescale website. The download links are provided below.
- 2. Unzip the HI‐3717 zip file into the directory you plan to use for your project.
- 3. Navigate to the HI‐3717 project folder and double click the HI‐3717 Demo.mcp project file to launch this project with CodeWarrior. The IDE should open with the project files on the left side of the window.
- **4.** Click Make from the Project menu to rebuild the project. The project should build without errors. Install the PE Micro USB Multilink Interface cable per the PE Micro instructions.
- 5. Plug the USB Multilink 6-pin debug cable into the J9 debug connector and power up the board with 3.3V.

Plug the P&E debugger ribbon cable with the 6‐pin connector to the evaluation board observing the location of pin‐1 indicated by a Red wire. Align the Red side of the connector so it connects to the pin‐1 side of the connector on the board. Pin‐1 is near the J9 silk‐screen on the board and is also noted with a small white square.

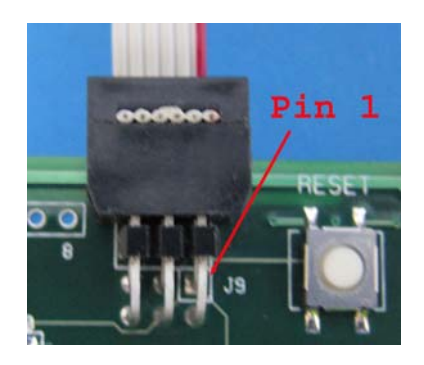

- 6. Download the program by clicking Debug from the Project menu. The first time the program is downloaded, the debugger needs to be configured for the USB Multilink cable. After downloading is complete, the debugger window should be displayed with the first line in main.c highlighted. Press the green arrow button to run the program. Since the program has been loaded, you can power down the board and re‐power the board; the program should run automatically without the debugger.
- 7. Note: All program console output references to HI‐3717 apply to HI‐3717A in this version.

# **Holt HI‐3717 project loaded into CodeWarrior™ 5.9.0**

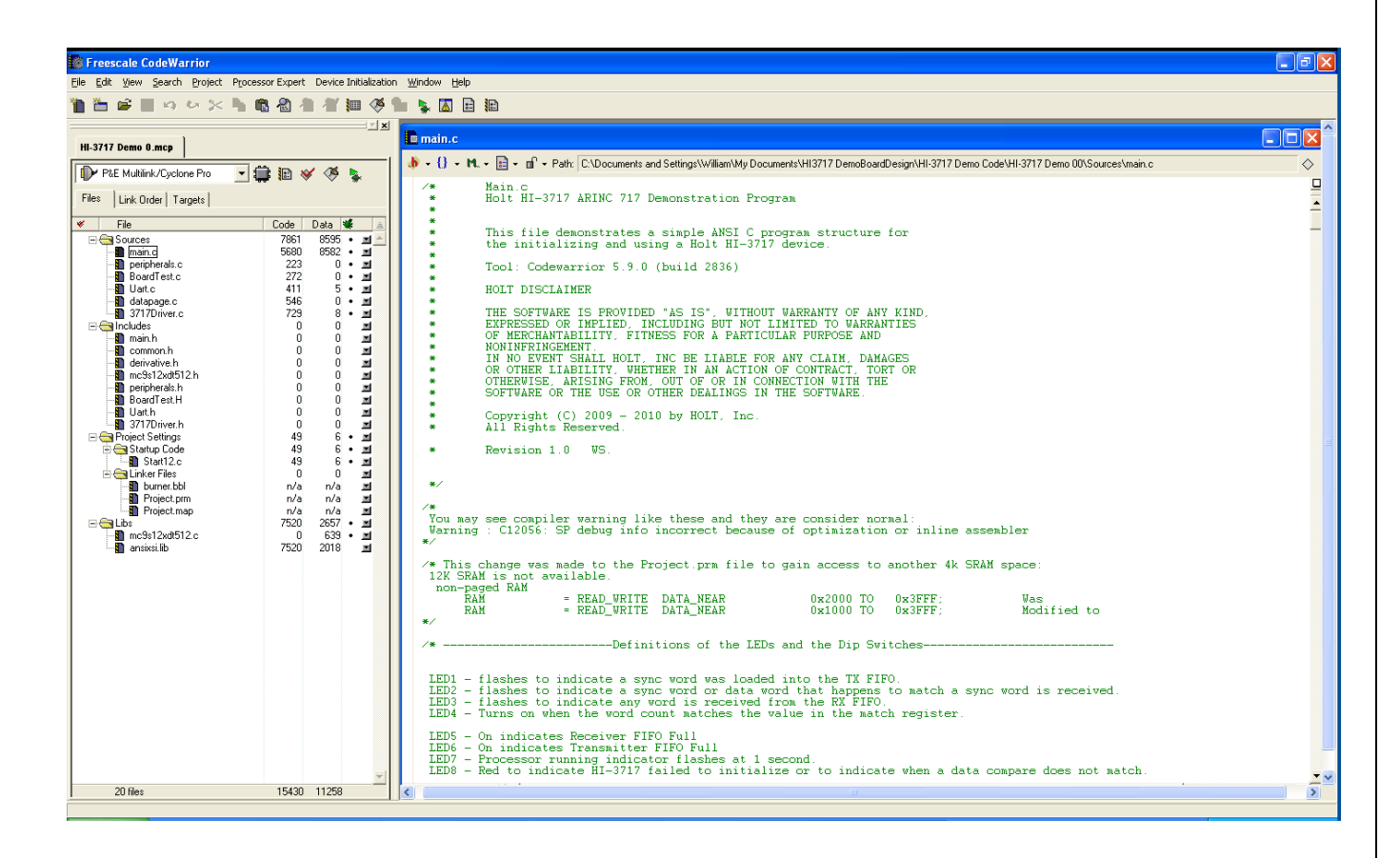

# **Freescale™ MC9S12XDT512xxx Development Tools**

The Freescale™ microcontroller data sheet and other documentation can be found at this link:

http://www.freescale.com/webapp/sps/site/prod\_summary.jsp?code=S12XD&tid=16bhp

If these links become out of date go to: http://www.freescale.com/ and search for information on "S12XD: 16‐Bit Automotive Microcontroller".

A Free 32K limited version of the CodeWarrior™ IDE from Freescale™ is available:

http://www.freescale.com/webapp/sps/site/prod\_summary.jsp?code=CW-HCS12X&fsrch=1

The US Multilink debugger cable used for this project is:

http://www.freescale.com/webapp/sps/site/prod\_summary.jsp?code=USBMULTILINKBDM&parentCod e=S12XD&fpsp=1

http://search.digikey.com/scripts/DkSearch/dksus.dll?Detail&name=USBMULTILINKBDME‐ND

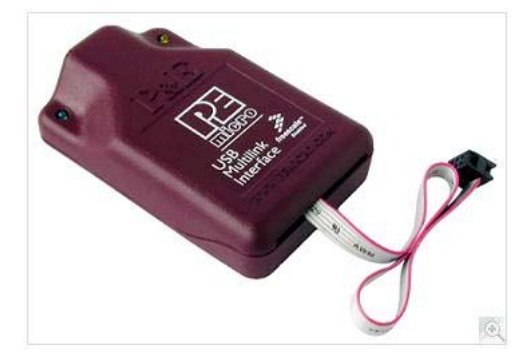

## **Summary**

This Software Application Note provids an overview of the demo software provided in the HI‐3717 evaluation kit. The complete Codewarrior™ software project is contained on the CD‐ROM. To use the demo program, refer to the AN‐170 Users Guide or the Quick Start Guide contained on the CD‐ROM.

# **REVISION HISTORY**

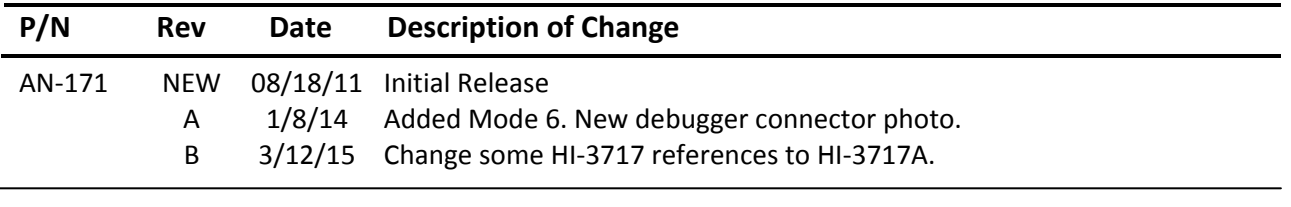